# <span id="page-0-0"></span>**Blog Hosting – FAQ ETH-Layout**

Dieses FAQ befasst sich mit Rückfragen zum Blog im ETH-Design.

Eine Hilfe «Blog Hosting – FAQ» für alle Blogs der ETH Zürich – zusammengefasst aus vielen Rückfragen – findet sich auf dem ETH-Web im IT-Service Katalog unter Web und Applikationen Hosting, Blog Hosting.

# **Was ist ein Blog?**

Ein Blog oder Weblog ist eine Art Tagebuch/Journal, welches von einer oder mehreren Personen öffentlich geführt wird.

Folgende Eigenschaften sind typisch für Blogs:

- Chronologische Struktur: der aktuellste Eintrag erscheint zuoberst.
- Sehr einfache Nutzung für Autorinnen/Autoren und Kommentatorinnen/Kommentatoren: Niederschwellige Kommunikation.
- Aktualität: Blogs sollten regelmässig mit neuen Artikeln aktualisiert werden.
- Subjektivität: Die Einträge widerspiegeln die persönliche Meinung der Autorin/des Autors. Dies gilt im Prinzip auch für Corporate Blogs. Die Autorinnen/Autoren müssen entsprechend ausgewählt werden.
- Kommentare: In einem Blog sollen auch kontroverse Themen vorkommen. Er lebt von Kommentaren der Leserschaft.
- Abonnieren und Syndizieren, Blogosphere und Trackbacks
- Strukturierungselemente Kategorien und Tags: Artikel in Kategorien habe eigene URLs und können entsprechend in separaten RSS-Feeds auftauchen.

# **ETH Weblog Service**

Veröffentlichen & verwalten Sie Ihr forschungsrelevantes Tagebuch, Ihre Fotos oder Videos in einem Blog. Die URL lautet [https://blogs.ethz.ch/.](https://blogs.ethz.ch/)

### **ETH-Layout beantragen**

Für die Anpassung eines ETH-Blogs ist ein «ETH Theme / Design» vorhanden (siehe Bild und Beispiel ID-Blog [https://blogs.ethz.ch/id/\)](https://blogs.ethz.ch/id/). Dieses ETH-Theme können Sie durch Eröffnen eines Tickets beim ID Service Desk anfragen.

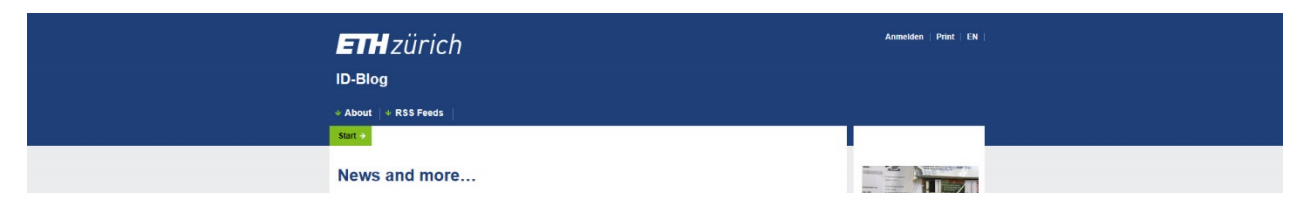

### **ETH-Layout anpassen**

Die ETH hat ein Layout für die Darstellung der Webseiten. Dieses Theme nennt sich «ETH Webappcd». Dieses Theme kann an einem Blog angepasst werden.

Wenn ein Blog erstellt worden ist, kann man mit den Anpassungen beginnen. Jeder Blog braucht ein Theme. Themes sind für die Darstellung von Webseiten benutzt. Themes werden unter **Design > Themes** installiert.

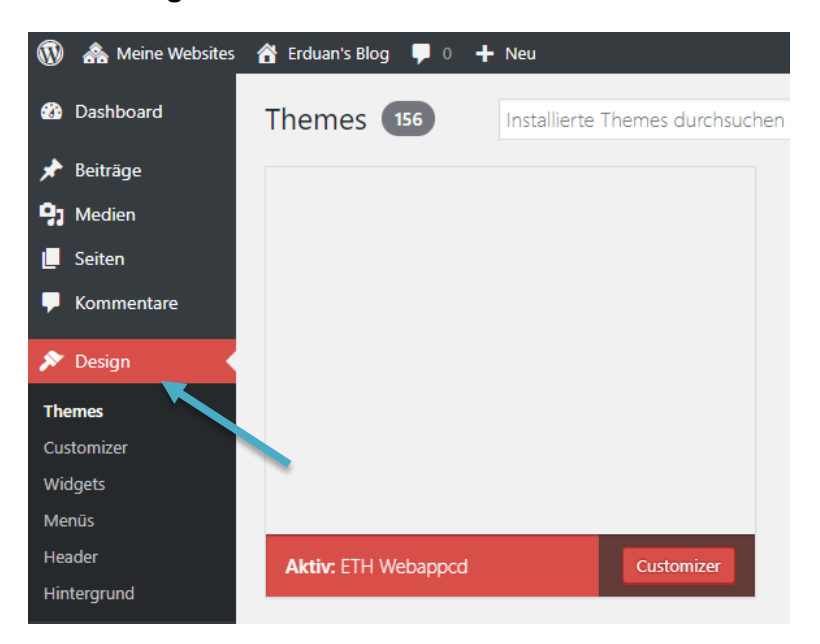

Dafür wählt man das ETH Theme aus. Um ein Theme zu aktivieren, fahren Sie mit der Maus über das Theme und klicken Sie auf **Aktivieren**.

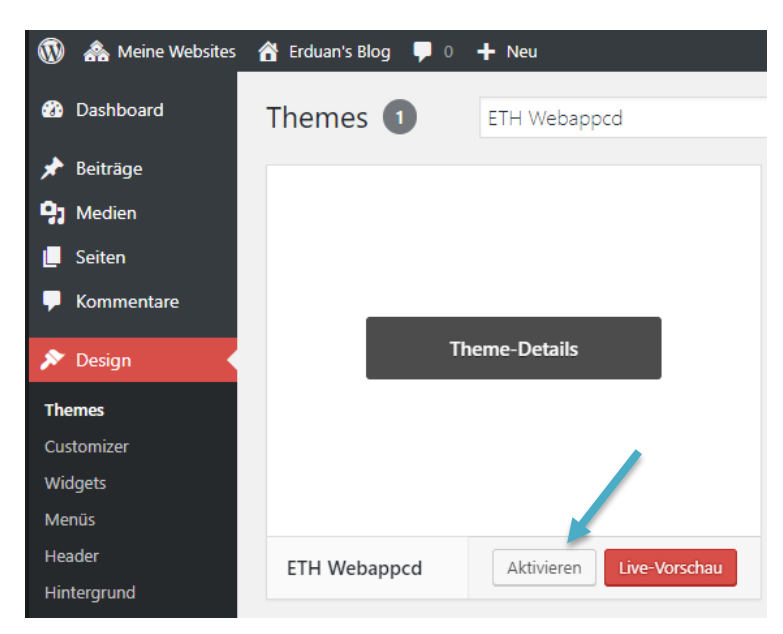

Nachdem das Theme ausgewählt und aktiviert ist, kann man mit der Anpassung der Webseite beginnen. Dazu klicken Sie im Dashboard auf *Ihren* **Blog** und landen auf der Hauptseite Ihres Blogs.

#### **Blog Hosting – [FAQ ETH-Layout](#page-0-0)**

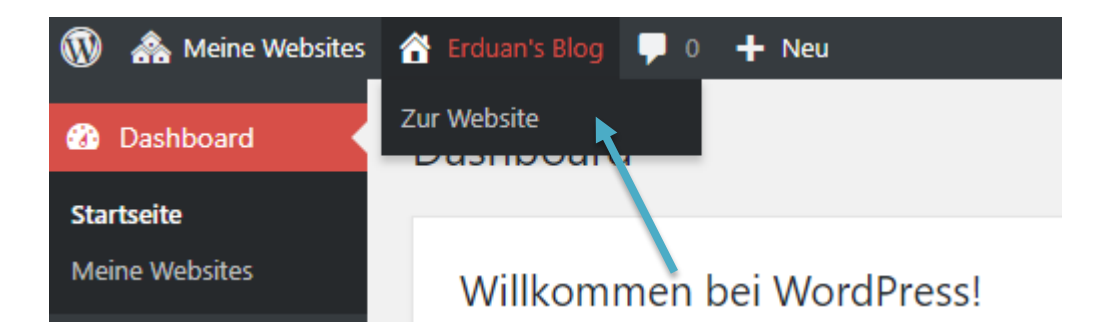

Oben über den Header sehen Sie nun einen Balken, auf dem **Customize bzw. Anpassen** steht. Die **Customize** Option benutzt man für die Anpassung der Themes und kann bei jedem Theme anders sein. Öffnen Sie nun **Customize / Anpassen**.

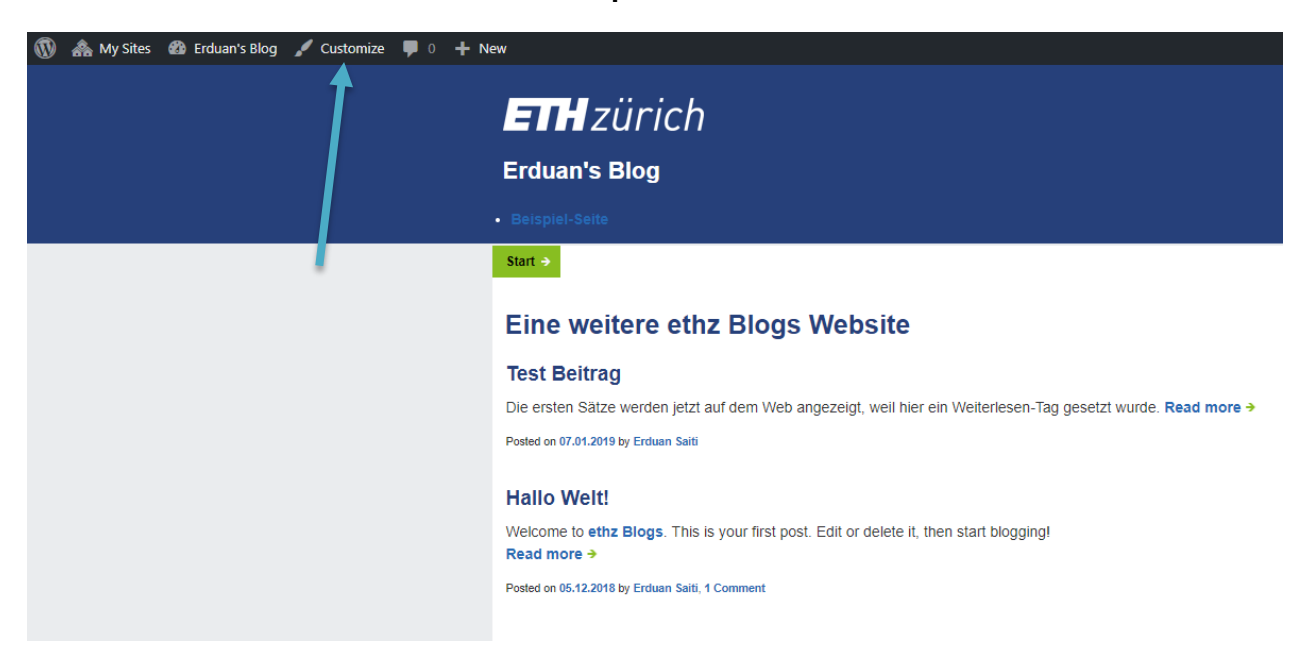

Im **Customize** kann man je nach Theme mehr oder weniger anpassen. Es sind mehrere Optionen vorhanden, wie zum Beispiel die Farben, der Hintergrund, die Menüs und vieles mehr. Dafür klickt man nur auf eine Option und ändert diese. Um diese Änderungen zu speichern, benutzt man den Knopf **Veröffentlichen**.

Das Active Theme kann durch den Knopf **Change / Wechseln** an diesem Ort auch gewechselt werden.

#### **Blog Hosting – [FAQ ETH-Layout](#page-0-0)**

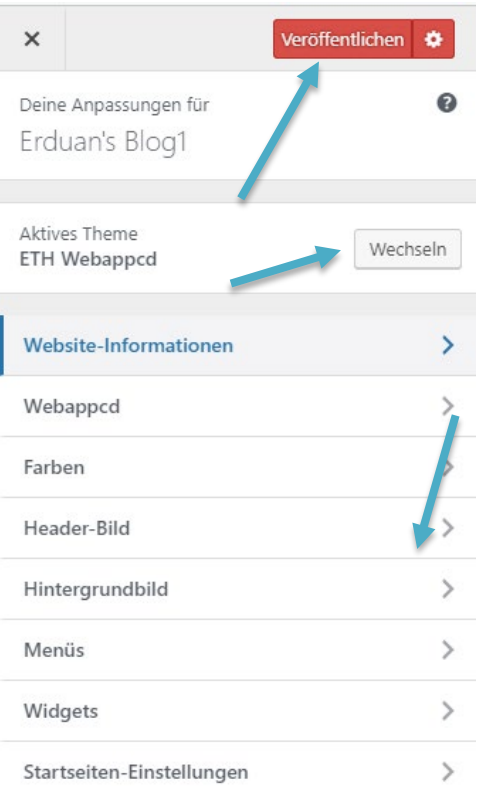

# **Links**

### Blog-Einführung [https://blogs.ethz.ch/?page\\_id=8](https://blogs.ethz.ch/?page_id=8)

#### Blog Hosting

<https://www.ethz.ch/services/de/it-services/katalog/web-applikationen-hosting/blog.html>

### ID Service Desk <https://www.ethz.ch/services/de/it-services/service-desk.html>

#### ETH Richtlinien

[https://rechtssammlung.sp.ethz.ch/Dokumente/203.22.pdf#search=internet%20richtlinien](https://rechtssammlung.sp.ethz.ch/Dokumente/203.22.pdf%23search=internet%20richtlinien)

ETH-Web-Design: ETH-Web-Reglemente > Corporate Design Manual Webbereich <https://www.ethz.ch/services/de/service/kommunikation/websites/web-reglemente.html> [https://www.ethz.ch/content/dam/ethz/associates/services/Service/kommunikation/Website/cd](https://www.ethz.ch/content/dam/ethz/associates/services/Service/kommunikation/Website/cd-manual-web/eth-14002-16-Manual-Vermassung-Website-de-151112-120dpi.pdf)[manual-web/eth-14002-16-Manual-Vermassung-Website-de-151112-120dpi.pdf](https://www.ethz.ch/content/dam/ethz/associates/services/Service/kommunikation/Website/cd-manual-web/eth-14002-16-Manual-Vermassung-Website-de-151112-120dpi.pdf)

#### ID-Blog mit ETH-Theme <https://blogs.ethz.ch/id/>

*Update: Zürich, 11. Februar 2019 Autor: Cristian Tuduce , Informatikdienste*